#### **SWIM – Access to Care**

#### **View and manage Waitlist**

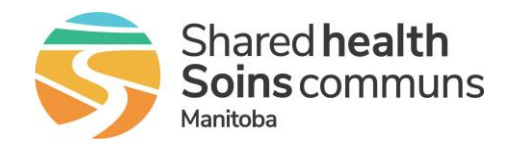

#### **Quick Reference Guide**

*Learn how to effectively read, sort and edit a waitlist. The Provider's Office waitlist is your primary working area in SWIM ATC. From the wait list, you can delve into a patient's detail, send a patient to Pre-Surgical Screening, assign a surgical date to a patient, and much more.*

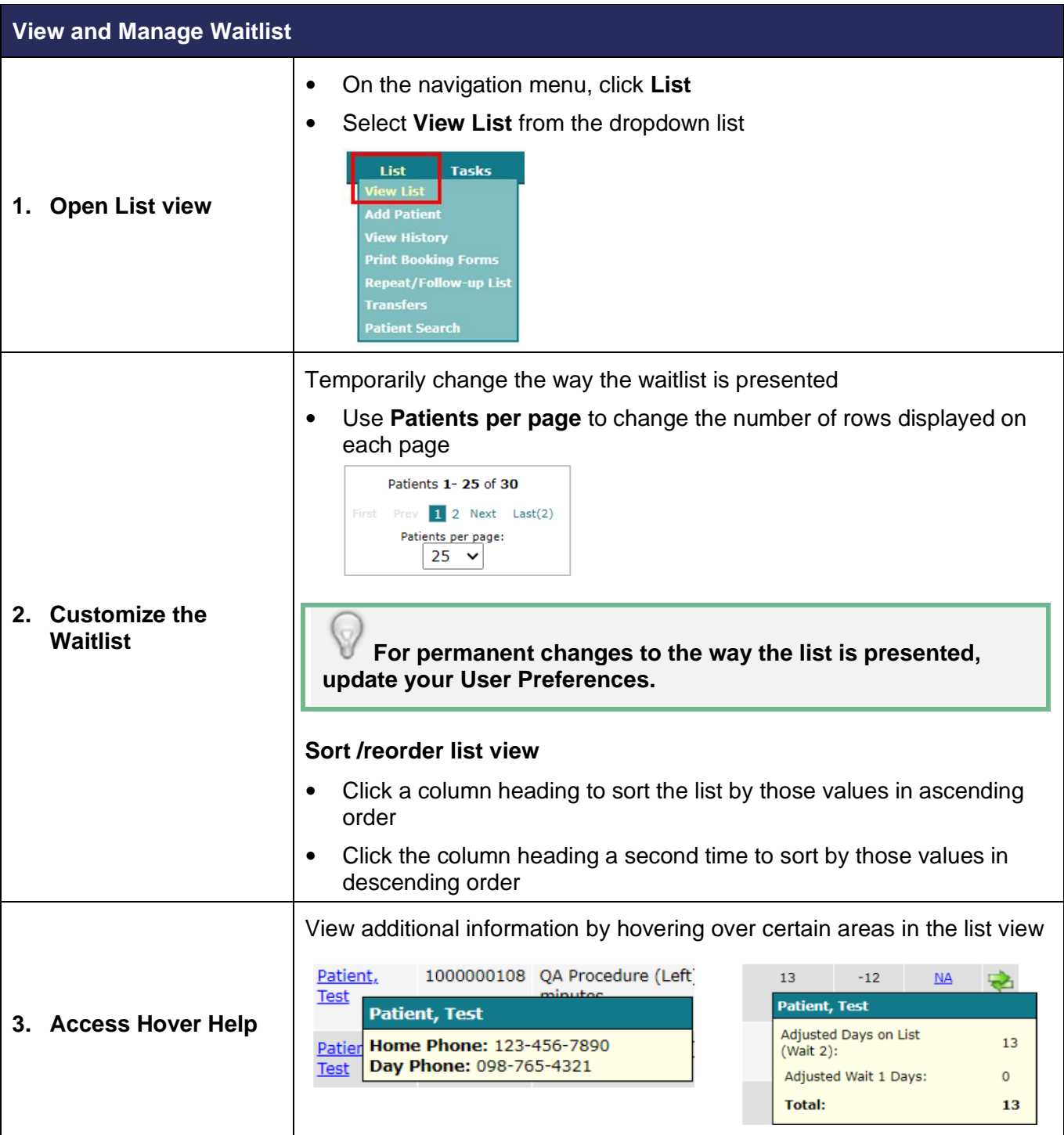

# **SWIM – Access to Care**

# **View and manage Waitlist**

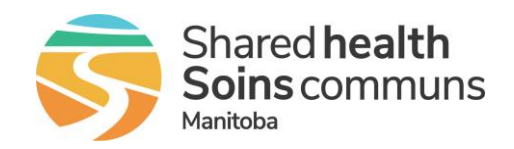

#### **Quick Reference Guide**

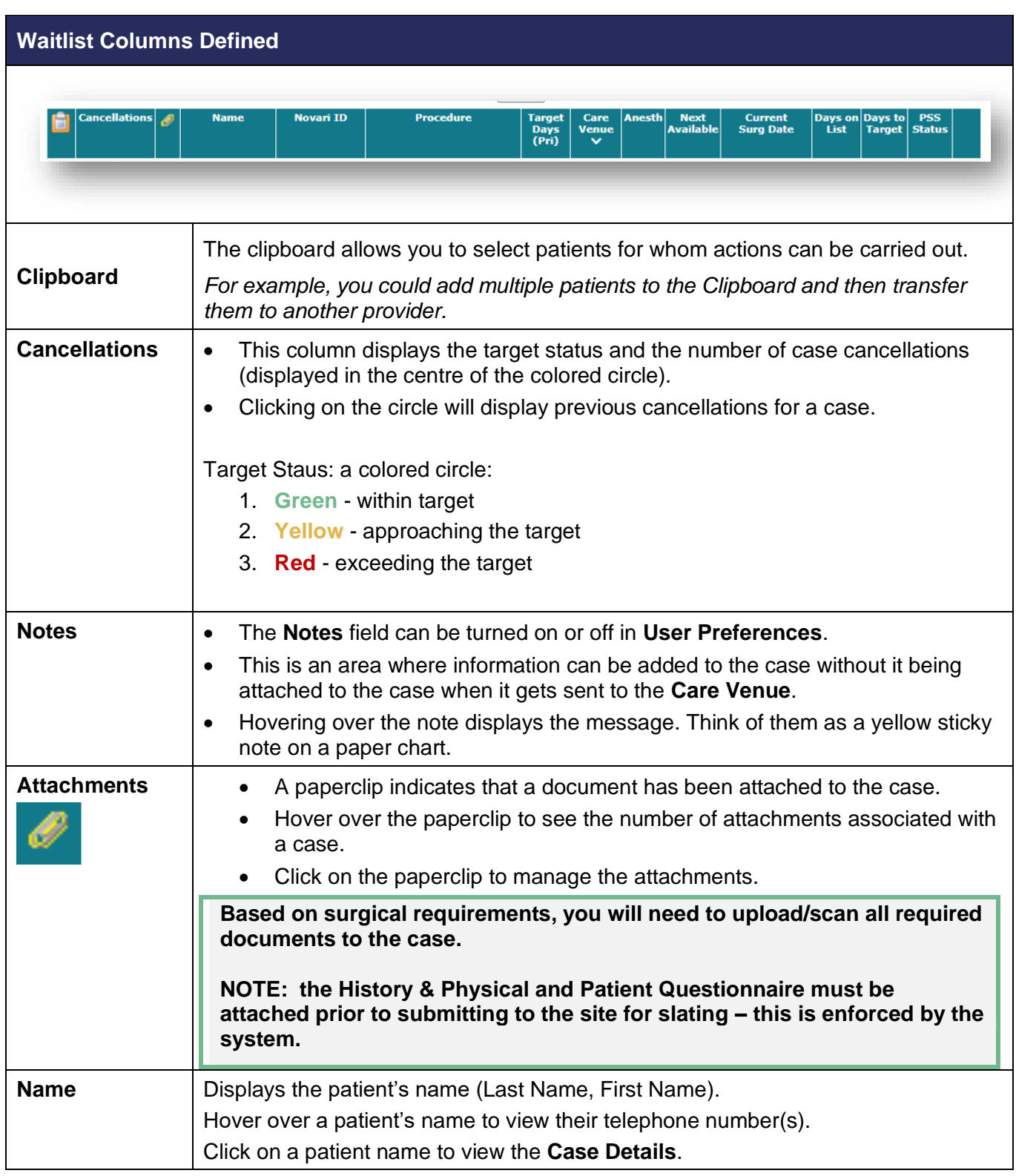

### **SWIM – Access to Care**

# **View and manage Waitlist**

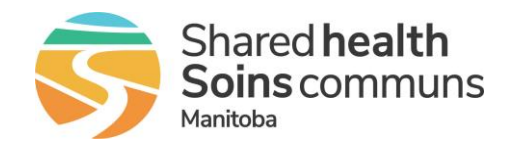

#### **Quick Reference Guide**

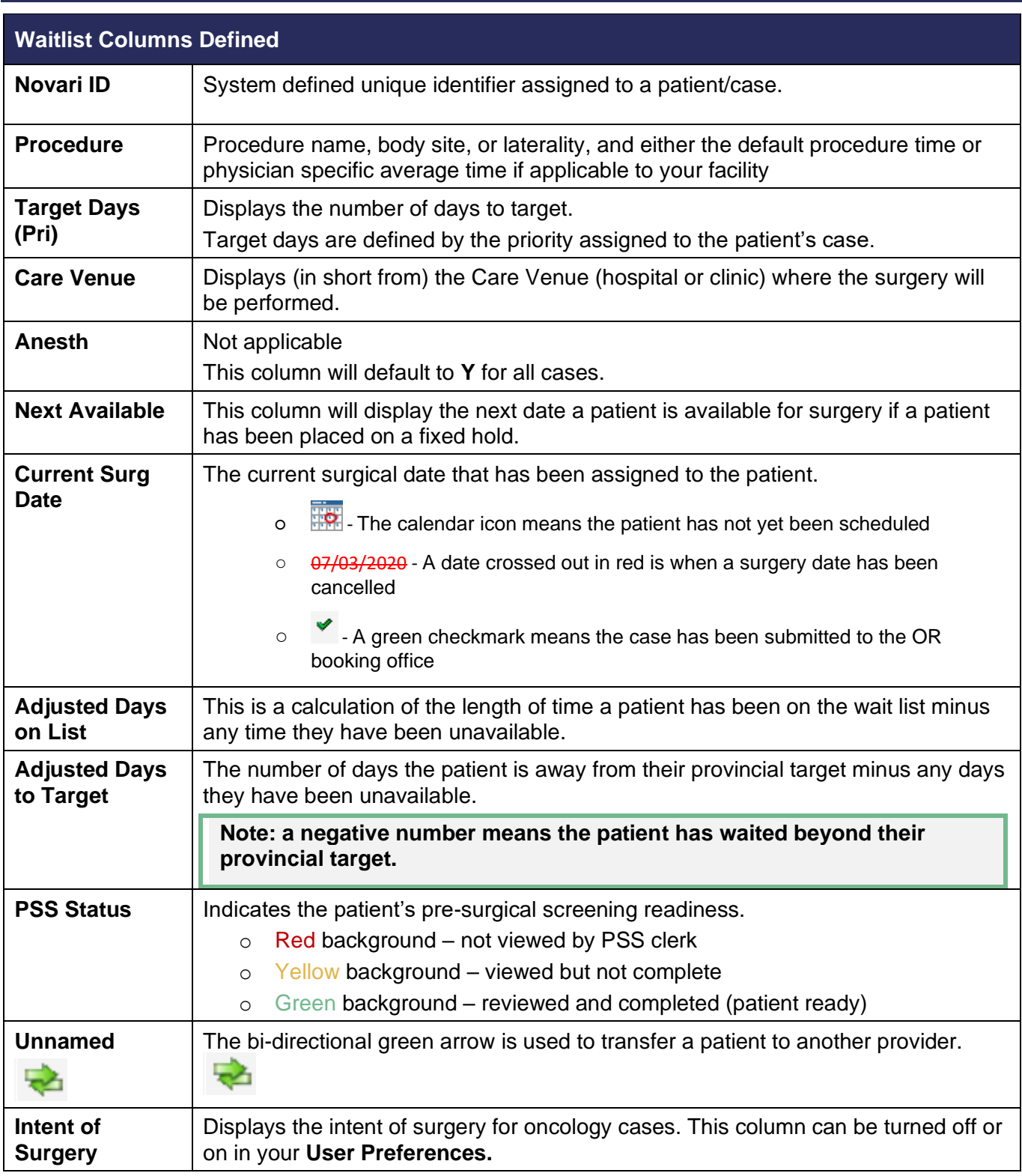